# Quiz 2

- You can find your grade for Quiz 2 at https://www.cse.yorku.ca/~roumani/ePost/server/ ep.cgi?year=2017-18&term=W&course=4315.
- You received an email with feedback at your EECS account.

# Draft project proposal

Please submit a draft of your project proposal (worth 2%) before Wednesday February 21 by

- transferring the file to red.eecs.yorku.ca and
- submitting the file using

```
submit 4315 draft <name of file>
```

# Search EECS 4315

www.eecs.yorku.ca/course/4315/

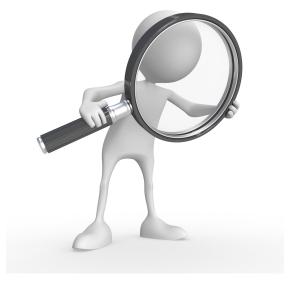

Source: weknowyourdreams.com

## Question

How do we test our DFSearch and BFSearch?

### Question

How do we test our DFSearch and BFSearch?

### Answer

Compare them with the corresponding JPF search strategies.

### Question

How do we test our DFSearch and BFSearch?

### Answer

Compare them with the corresponding JPF search strategies.

### Question

How do we compare search strategies?

### Question

How do we test our DFSearch and BFSearch?

### Answer

Compare them with the corresponding JPF search strategies.

### Question

How do we compare search strategies?

### Answer

Implement a search listener that records the notifications.

# Question

How do we represent a notification of a search?

## Question

How do we represent a notification of a search?

### Answer

For example, as a String.

### Question

How do we represent a notification of a search?

### Answer

For example, as a String.

### Question

How do we represents a collection of notifications?

### Question

How do we represent a notification of a search?

### Answer

For example, as a String.

### Question

How do we represents a collection of notifications?

### Answer

For example, as a List<String> (order in which the notifications happen matters).

```
public class SearchNotificationRecorder
 implements SearchListener {
 private List<String> notifications;
 public SearchNotificationRecorder() {
   this.notification = new ArrayList<String>();
```

# Question Implement public void searchStarted(Search search) { ... }

```
Question
Implement
public void searchStarted(Search search) {
    ...
}
```

# Question Implement public void stateAdvanced(Search search) { ... }

```
Question
Implement
public void stateAdvanced(Search search) {
    ...
}
```

## Question

In which method is the list serialized?

### Question

In which method is the list serialized?

### Answer

In searchFinished.a

<sup>a</sup>One might be tempted to use Java's **finalize** method. However, JPF does not ensure that search listeners can be garbage collected at the end of the search and, hence, the **finalize** method is not invoked.

### Question

In which method is the list serialized?

### Answer

In searchFinished.a

<sup>a</sup>One might be tempted to use Java's **finalize** method. However, JPF does not ensure that search listeners can be garbage collected at the end of the search and, hence, the **finalize** method is not invoked.

### Question

What should we do if a notification occurs after searchFinished?

### Question

In which method is the list serialized?

### Answer

In searchFinished.a

<sup>a</sup>One might be tempted to use Java's **finalize** method. However, JPF does not ensure that search listeners can be garbage collected at the end of the search and, hence, the **finalize** method is not invoked.

### Question

What should we do if a notification occurs after searchFinished?

### Answer

For example, serialize the list again.

```
private void serialize() {
 try {
   FileOutputStream output
     = new FileOutputStream("notifications.ser");
   ObjectOutputStream stream
     = new ObjectOutputStream(output);
   stream.writeObject(this.notifications);
   stream.close();
   output.close();
 } catch (IOException e) {
   System.out.println("Something went wrong with serializi
```

We want the user to be able to specify the name of the file to store the serialized list.

- Add a key and corresponding value for the file name in the configuration file.
- Extract the file name from the Config object in the constructor.
- 3 Store the file name in an attribute.
- Use the attribute in the serialize method.

Add a key and corresponding value for the file name in the configuration file.

```
listener=SearchNotificationRecorder
recorder.file=notifications.ser
...
```

Extract the file name from the Config object in the constructor.

```
public SearchNotificationRecorder(Config config) {
    ...
    String fileName
    = config.getString("recorder.file", "tmp.ser");
    ...
}
```

Store the file name in an attribute.

```
public class SearchNotificationRecorder
 implements SearchListener {
 private String fileName;
 public SearchNotificationRecorder(Config config) {
   this.fileName
     = config.getString("recorder.file", "tmp.ser");
```

Use the attribute in the serialize method.

```
private void serialize() {
 try {
   FileOutputStream output
     = new FileOutputStream(this.fileName);
   ObjectOutputStream stream
     = new ObjectOutputStream(output);
   stream.writeObject(this.recording);
   stream.close();
   output.close();
 } catch (IOException e) {
   System.out.println("Something went wrong with serializi
```

We call serialize in searchFinished. We serialize the list again if a notification occurs after searchFinished.

### Question

How do we keep track whether **searchFinished** has been invoked?

We call serialize in searchFinished. We serialize the list again if a notification occurs after searchFinished.

### Question

How do we keep track whether **searchFinished** has been invoked?

### Answer

Introduce an attribute finished.

We call serialize in searchFinished. We serialize the list again if a notification occurs after searchFinished.

## Question

Add attribute finished.

We call serialize in searchFinished. We serialize the list again if a notification occurs after searchFinished.

### Question

Add attribute finished.

### Answer

private boolean finished;

We call serialize in searchFinished. We serialize the list again if a notification occurs after searchFinished.

### Question

Initialize attribute finished.

We call serialize in searchFinished. We serialize the list again if a notification occurs after searchFinished.

### Question

Initialize attribute finished.

```
Answer

public SearchNotificationRecorder() {
    ...
    this.finished = false;
    ...
}
```

We call serialize in searchFinished. We serialize the list again if a notification occurs after searchFinished.

### Question

Implement searchFinished.

We call serialize in searchFinished. We serialize the list again if a notification occurs after searchFinished.

### Question

Implement searchFinished.

# public void searchFinished(Search search) { this.recording.add("finished"); this.finished = true; this.serialize(); }

We call serialize in searchFinished. We serialize the list again if a notification occurs after searchFinished.

### Question

Implement searchStarted.

## Serialize the list

We call serialize in searchFinished. We serialize the list again if a notification occurs after searchFinished.

#### Question

Implement searchStarted.

```
Answer
public void searchStarted(Search search) {
 this.recording.add("started");
 this.checkFinished();
private checkFinished() {
 if (this.finished) {
   this.serialize();
```

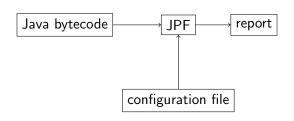

#### configuration:

listener=SearchNotificationRecorder
recorder.file=notifications.ser

report:

notifications.ser contains a serialized list of notifications

## Question

For which (byte)code should we run JPF with the SearchNotificationRecorder listener?

#### Question

For which (byte)code should we run JPF with the SearchNotificationRecorder listener?

#### Answer

"Random" (byte)code.

#### Question

Given a finite directed graph G, generate a Java app such that JPF run on the app with the SimpleDot listener produces G.

#### Question

Given a finite directed graph G, generate a Java app such that JPF run on the app with the SimpleDot listener produces G.

#### Question

Given a finite directed graph

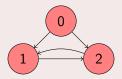

generate a Java app such that JPF run on the app with the SimpleDot listener produces G.

```
public class Sample {
     public static void main(String[] args) {
       final Random RANDOM = new Random();
       boolean done = false;
 5
       int state = 0;
 6
       while (!done) {
         switch (state) {
28
29
30
31
```

```
8
   case 0:
 9
     switch (RANDOM.nextInt(2)) {
10
       case 0:
11
         state = 1; break;
12 case 1:
13
         state = 2; break;
14
    };
15
     break;
16
   case 1:
17
     switch (RANDOM.nextInt(1)) {
18
    case 0:
19
         state = 2; break;
20
    };
21
     break;
22
    case 2:
23
     switch (RANDOM.nextInt(1)) {
24
       case 0:
25
         state = 1; break;
26
     };
27
     break;
```

# State space

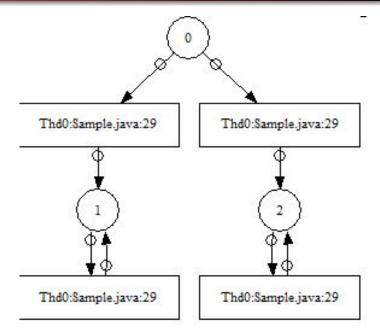

name: name of the app

number: number of states of the model of the app

#### Question

Generate a class with name name such that its model is a random graph with number vertices.

#### Answer

- open file name for writing
- print line 1–7
- $\bullet$  for  $n = 0, \ldots, number$ 
  - print case n:
  - choose successors of state n randomly
  - determine the number of successors
  - $\bullet$  if successors = 0 then

```
print done = true;
```

else

- print switch (RANDOM.nextInt(successors)) {
- 2 for  $s = 0, \ldots,$ successors
  - print case s:
  - print state = i; break, where i is the sth successor
- print }
- print line 28-31

# Shell script

```
# Generate code
java Generate Sample.java 5
# Compile code
javac Sample.java
# Run JPF with gov.nasa.jpf.search.heuristic.BFSHeuristic
java -cp /cs/fac/packages/jpf/jpf-core/build/jpf.jar gov.nasa.jpf.JPF \
+target=Sample \
+classpath=. \
+native_classpath=. \
+cg.enumerate_random=true \
+search.class=gov.nasa.jpf.search.heuristic.BFSHeuristic \
+listener=SearchNotificationRecorder \
+recorder.file=first.ser
# Run JPF with BFSearch
java -cp /cs/fac/packages/jpf/jpf-core/build/jpf.jar gov.nasa.jpf.JPF \
+target=Sample \
+classpath=. \
+native_classpath=. \
+cg.enumerate_random=true \
+search.class=BFSearch \
+listener=SearchNotificationRecorder \
+recorder.file=second.ser
# Compare recordings
java CompareSearchRecordings first.ser second.ser
```